<span id="page-0-3"></span>**table summary —** Table of summary statistics

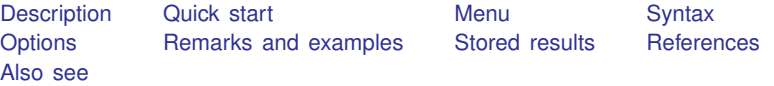

# <span id="page-0-0"></span>**Description**

<span id="page-0-1"></span>In this entry, we discuss how to use table to create a table of summary statistics.

# **Quick start**

Table with the mean of  $v1$ ,  $v2$ , and  $v3$  for each category of a1 and a2; rows are defined by categories of a1 and variables v1, v2, and v3

table a1 a2, stat(mean  $v1 v2 v3$ )

Same as above, but also report standard deviations and suppress the totals; rows are defined by the results for each variable within each category of a1

```
table (a1 var result) (a2), stat(mean v1 v2 v3) //stat(sd v1 v2 v3) nototals
```
Table with number of observations in each category of a2 and a3, for each level of a1 table a1, stat(fvfrequency a2 a3)

Same as above, and report percentage of observations in each category

table a1, stat(fvfrequency a2 a3) /// stat(fvpercent a2 a3)

Same as above, and report the percentages with a percent sign, using two decimal places, and enclose them in parentheses

```
table (a1) (var result), stat(fvfrequency a2 a3) ///
    stat(fvpercent a2 a3) ///
    nformat(%5.2f fvpercent) sformat("(%s%%)" fvpercent)
```
### <span id="page-0-2"></span>**Menu**

Statistics  $>$  Summaries, tables, and tests  $>$  Tables of frequencies, summaries, and command results

# <span id="page-1-0"></span>**Syntax**

Basic table of summary statistics

table *rowvar colvar [if](https://www.stata.com/manuals/u11.pdf#u11.1.3ifexp) [in](https://www.stata.com/manuals/u11.pdf#u11.1.4inrange) [weight](#page-2-1)* , statistic(*statspec*) statistic(*statspec*) -. . . *options*

*keyword* Description

Customized table of summary statistics

```
table in{bmatrix} (rowspec) \end{bmatrix} \begin{bmatrix} (colspec) \end{bmatrix} \begin{bmatrix} (tabspec) \end{bmatrix} if \end{bmatrix} \begin{bmatrix} in \end{bmatrix} weight \end{bmatrix}, statistic(statspec)
     \begin{bmatrix} statistic(statspec) \begin{bmatrix} \dots \end{bmatrix} \begin{bmatrix} options
```
*rowspec*, *colspec*, and *tabspec* may be empty or may include variable names or any of the following keywords:

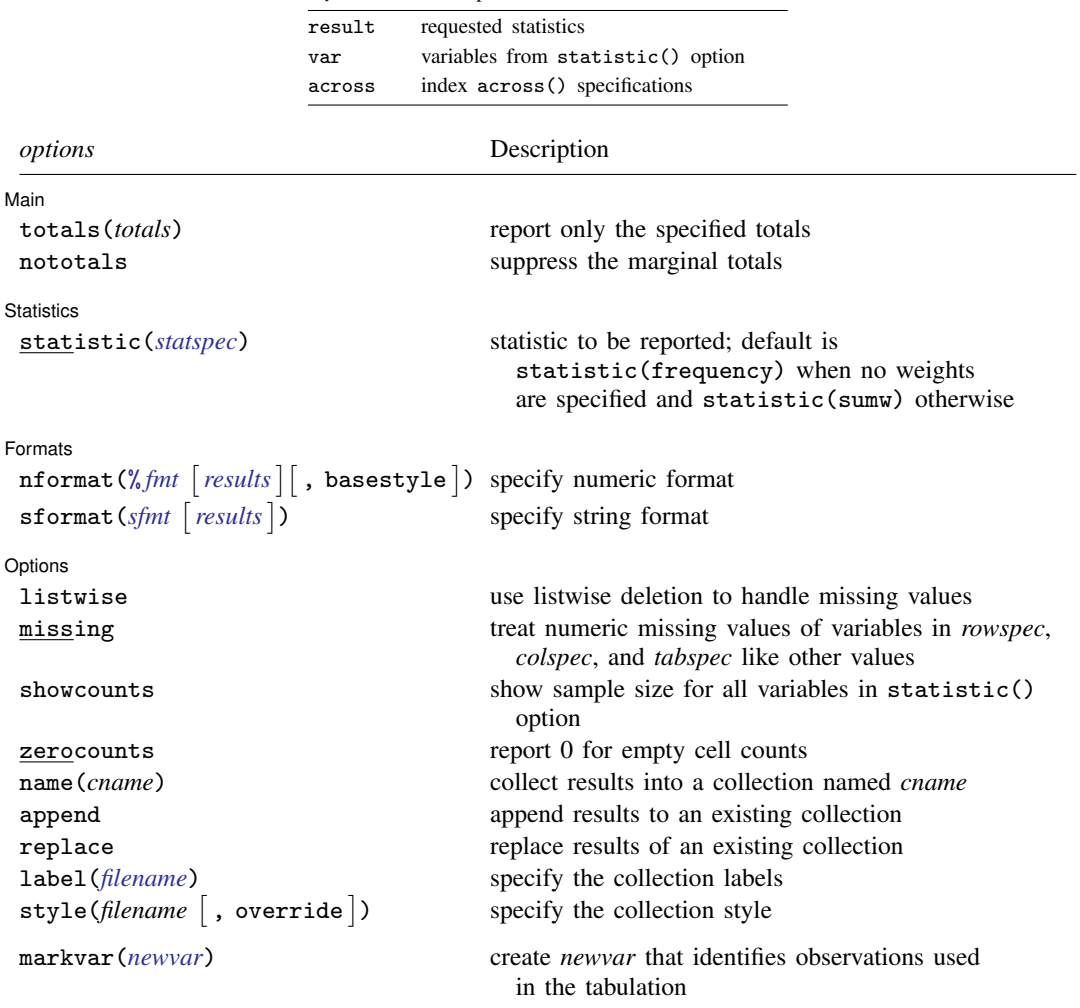

<span id="page-2-1"></span>fweights, aweights, iweights, and pweights are allowed; see [U[\] 11.1.6 weight](https://www.stata.com/manuals/u11.pdf#u11.1.6weight). strL variables are not allowed; see [U[\] 12.4.8 strL](https://www.stata.com/manuals/u12.pdf#u12.4.8strL). markvar() does not appear in the dialog box.

# <span id="page-2-0"></span>**Options**

<span id="page-2-2"></span> $\overline{a}$ 

### [ Main ]

- $\overline{a}$ Main  $\Box$ totals(*totals*) and nototals control which totals are to be displayed in the table. By default, all totals are reported.
	- totals(*totals*) specifies which margin totals to display in the reported table. *totals* can contain variables in *rowspec*, *colspec*, *tabspec*, and their interaction. Interactions can be specified by using the # operator.

nototals prevents table from displaying any totals.

Statistics Statistics <u>in the second contract of the second contract of the second contract of the second contract of the second contract of the second contract of the second contract of the second contract of the second contract of </u>

statistic(*statspec*) specifies the statistic to be displayed. statistic() may be repeated to request multiple statistics. Frequency statistics, summary statistics, and ratio statistics are available by  ${\rm specific}$  (*reqstat*),  ${\rm statistic}$  (*[sumstat](#page-3-0) [varlist](https://www.stata.com/manuals/u11.pdf#u11.4varnameandvarlists)*), and  ${\rm statistic}$  (*[ratiostat](#page-4-2)*  $\lceil$  *varlist*  $\rceil$ 

- , *ratio options* ), respectively.

statistic() may be repeated to request multiple statistics.

<span id="page-2-3"></span>statistic(*freqstat*) specifies that frequencies be computed.

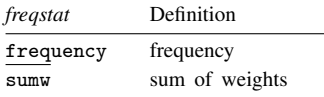

<span id="page-3-0"></span>statistic(*sumstat [varlist](https://www.stata.com/manuals/u11.pdf#u11.4varnameandvarlists)*) specifies that summary statistic *sumstat* be computed for the variables in *varlist*.

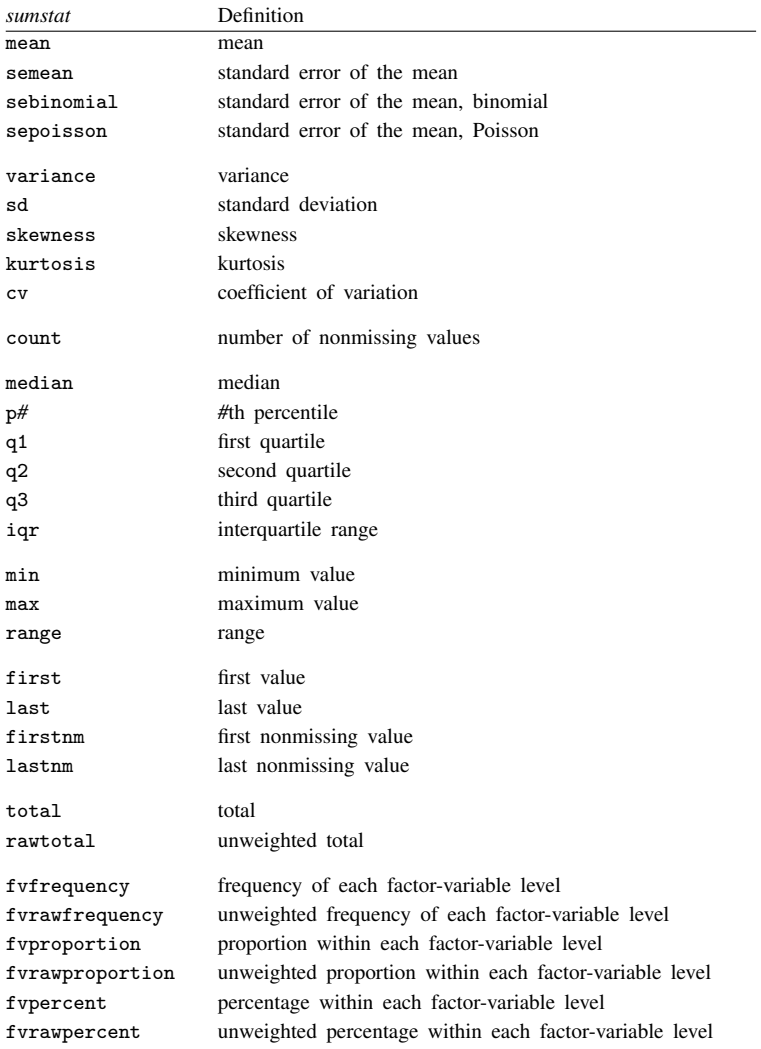

<span id="page-4-2"></span>statistic(*ratiostat* [[varlist](https://www.stata.com/manuals/u11.pdf#u11.4varnameandvarlists)] [, *ratio\_options*]) specifies that ratio statistic *ratiostat* be computed. If *varlist* is specified, ratios are computed based on the totals of the specified variables. If *varlist* is not specified, ratios are computed based on frequencies.

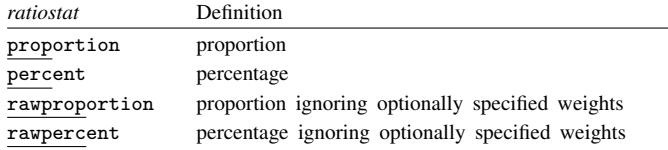

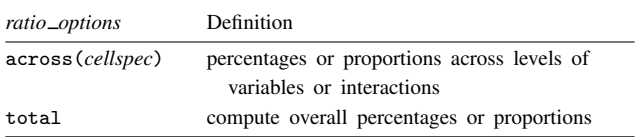

*cellspec* may contain any variables in *rowspec*, *colspec*, *tabspec*, or an interaction between any of these variables. Interactions can be specified by using the # operator.

[Formats] Formats <u>and the community of the community of the community of the community of the community of the community of the community of the community of the community of the community of the community of the community of the c</u>

 $\overline{a}$ 

 $\mathsf{informat}(\% \mathit{fmt} \ \big\lceil \mathit{results} \big\rceil \big\lceil, \ \mathsf{basestyle} \big\rceil)$  $\mathsf{informat}(\% \mathit{fmt} \ \big\lceil \mathit{results} \big\rceil \big\lceil, \ \mathsf{basestyle} \big\rceil)$  $\mathsf{informat}(\% \mathit{fmt} \ \big\lceil \mathit{results} \big\rceil \big\lceil, \ \mathsf{basestyle} \big\rceil)$  changes the numeric format, such as the number of decimal places, for specified results. If *results* are not specified, the numeric format is changed for all results.

<span id="page-4-0"></span>*results* may be any statistic named in option statistic() (that is, any *[freqstat](https://www.stata.com/manuals/r.pdf#rtablesummaryOptionsfreqstat)*, *[sumstat](https://www.stata.com/manuals/r.pdf#rtablesummaryOptionssumstat)*, or *[ratiostat](https://www.stata.com/manuals/r.pdf#rtablesummaryOptionsratiostat)*).

This option is repeatable, and when multiple formats apply to one result, the rightmost specification is applied.

This option does not affect the format of numeric layout variables (*rowspec*, *colspec*, and *tabspec*) or the format of factor variables specified in the statistic() option. The default format of these variables is taken from the dataset.

basestyle indicates that the format be applied to results that do not already have their own format instead of overriding the format for all results.

<span id="page-4-1"></span>sformat(*sfmt* [results]) changes the string format for specified results. You can, for instance, add symbols or text to the values reported in the table by modifying the string format.

*sfmt* may contain a mix of text and %s. Here %s refers to the numeric value that is formatted as specified using nformat(). The text will be placed around the numeric values in your table as it is placed around %s in this option. For instance, to place parentheses around the percent statistics, you can specify sformat("(%s)" percent).

*results* may be any statistic named in option statistic() (that is, any *[freqstat](https://www.stata.com/manuals/r.pdf#rtablesummaryOptionsfreqstat)*, *[sumstat](https://www.stata.com/manuals/r.pdf#rtablesummaryOptionssumstat)*, or *[ratiostat](https://www.stata.com/manuals/r.pdf#rtablesummaryOptionsratiostat)*).

Two text characters must be specified using a special character sequence if you want them to be displayed in your table. To include %, type  $\frac{1}{2}$ . To include \, type \\. For instance, to place a percent sign following percent statistics, you can specify sformat("%s%%" percent).

This option is repeatable, and when multiple formats apply to one result, the rightmost specification is applied.

Options Options <u>Later and the contract of the contract of the contract of the contract of the contract of the contract of the contract of the contract of the contract of the contract of the contract of the contract of the contrac</u>

 $\overline{a}$ 

- listwise handles missing values through listwise deletion, meaning that the entire observation is omitted from the sample if any variable specified in a statistic() option is missing for that observation. By default, table will omit an observation only if all variables specified in all statistic() options are missing for that observation.
- missing specifies that numeric missing values of any variables specified in *rowspec*, *colspec*, or *tabspec* be treated as valid categories. By default, observations with a numeric missing value in any of these variables are omitted.

This option does not apply to factor variables specified with statistics fvfrequency, fvrawfrequency, fvproportion, fvrawproportion, fvpercent, or fvrawpercent.

- showcounts specifies that table report the sample size for each variable specified in option statistic().
- zerocounts specifies that table report a 0 in empty cells for results count, frequency, fvfrequency, and fvrawfrequency.
- name(*cname*) specifies that a collection named *cname* be associated with the collected statistics and results. The default is name(Table).
- append specifies that table append its collection information into the collection named in name().
- replace permits table to overwrite an existing collection. This option is implied for name(Table) when append is not specified.
- label(*[filename](https://www.stata.com/manuals/u11.pdf#u11.6Filenamingconventions)*) specifies the *filename* containing the collection labels to use for your table. Labels in *filename* will be loaded for the table, and any labels not specified in *filename* will be taken from the labels defined in c(collect label). The default is to use only the collection labels set in c(collect\_label); see [TABLES] [set collect](https://www.stata.com/manuals/tablessetcollect_label.pdf#tablessetcollect_label)\_label.
- style([filename](https://www.stata.com/manuals/u11.pdf#u11.6Filenamingconventions)  $\lceil$ , override  $\rceil$ ) specifies the *filename* containing the collection styles to use for your table. The default collection styles will be discarded, and only the collection styles in *filename* will be applied.

If you prefer the default collection styles but also want to apply any styles in *filename*, specify override. If there are conflicts between the default collection styles and those in *filename*, the ones in *filename* will take precedence.

The default is to use only the collection styles set in  $c$  (table\_style); see [TABLES] [set table](https://www.stata.com/manuals/tablessettable_style.pdf#tablessettable_style)\_style.

The following option is available with table but is not shown in the dialog box:

<span id="page-5-0"></span>markvar(*[newvar](https://www.stata.com/manuals/u11.pdf#u11.4varnameandvarlists)*) generates an indicator variable that identifies the observations used in the tabulation.

## **Remarks and examples [stata.com](http://stata.com)**

Remarks are presented under the following headings:

[Basic summary statistic tables](#page-6-0) [Classic Table 1](#page-7-0)

### <span id="page-6-0"></span>**Basic summary statistic tables**

The table command can be used to compute a variety of summary statistics and display them in a table. Summary statistics can be computed for the full dataset or across levels of one or more categorical variables.

To demonstrate, we use data from the Second National Health and Nutrition Examination Survey (NHANES II) [\(McDowell et al.](#page-12-2) [1981\)](#page-12-2) and create a table reporting the mean body mass index (BMI) of individuals across four regions of the USA. We use the statistic() option to request that means be computed, and we specify region as our row variable for the table. Thus, means are computed for each region separately and for all the regions combined (Total).

. use https://www.stata-press.com/data/r18/nhanes2l (Second National Health and Nutrition Examination Survey) . table region, statistic(mean bmi) Mean Region

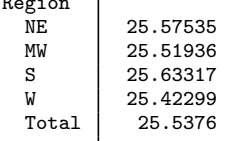

The mean BMI is very similar across regions. We might want to look at some additional statistics. We can add the minimums and maximums in our table by repeating our statistic() option for each statistic; we will use the stat() abbreviation.

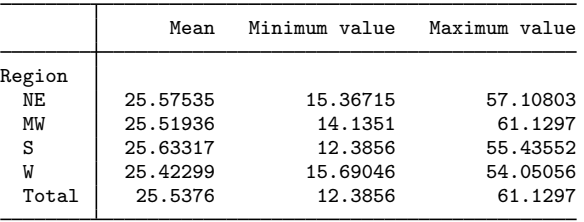

. table region, stat(mean bmi) stat(min bmi) stat(max bmi)

If we want to include even more statistics, the table will become very wide. We can move the statistics to the rows of our table by specifying the keyword result in the first set of parentheses. We place region on the columns by specifying this variable in the second set of parentheses.

```
. table (result) (region),
```

```
> stat(mean bmi) stat(median bmi) stat(sd bmi)
```

```
> stat(min bmi) stat(max bmi)
```
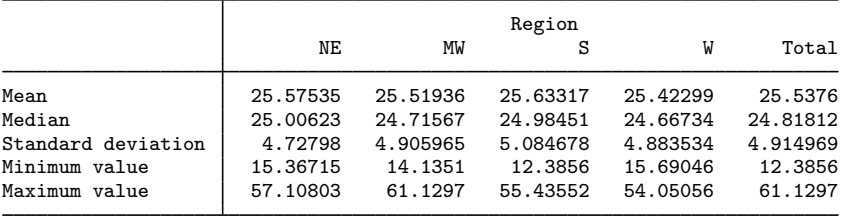

Instead of computing many statistics for one variable, we might want to compute one statistic for multiple variables. To do this, we can include a list of variables within a single statistic() option. Let's compute the means of age, BMI, and systolic blood pressure (bpsystol).

. table (result) (region), stat(mean age bmi bpsystol)

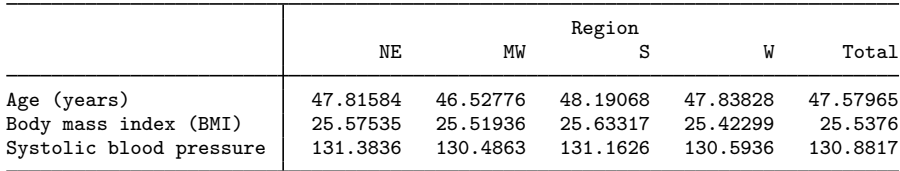

### <span id="page-7-0"></span>**Classic Table 1**

In many reports, the first discussion of the data is accompanied by a "Table 1", a reporting of summary statistics for all variables of interest. Often the table includes a mixture of continuous and categorical variables. We may also want to specify these in a particular order based on importance. In many cases, the table has multiple columns with the summary statistics reported for each level of a categorical variable of interest.

Here we will demonstrate how to create one variety of such a table. We have two factor variables of interest, diabetes and hlthstat, for which we would like to compute the percentage of individuals in each category. We will use the fvpercent statistic to obtain these percentages. We also have three continuous variables, age, bmi, and bpsystol, for which we would like to compute means. We specify the statistic() options in the order we wish to see the results in the table. To specify that the variables in the statistic() options appear on the rows, we include the keyword var in the first set of parentheses. We place region on the columns by listing it in the second set of parentheses.

```
. table (var) (region),
```
- > statistic(fvpercent diabetes)
- > statistic(mean age bmi)
- > statistic(fvpercent hlthstat)
- > statistic(mean bpsystol)

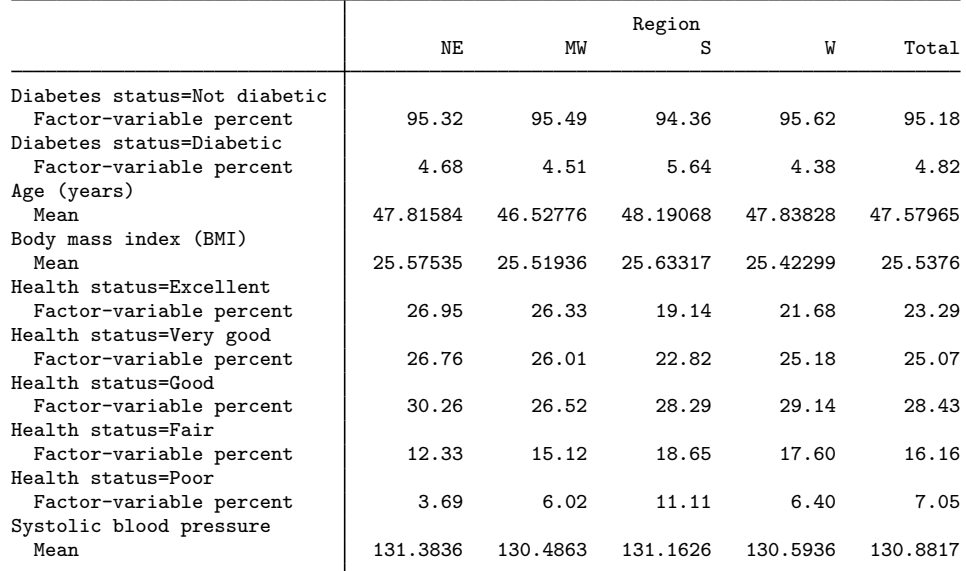

We have the statistics we want, but clearly our table could be improved. Let's start by applying one of the [predefined styles,](https://www.stata.com/manuals/tablespredefinedstyles.pdf#tablesPredefinedstyles) table-1, by adding the style() option.

- > statistic(fvpercent diabetes)
- > statistic(mean age bmi)
- > statistic(fvpercent hlthstat)
- > statistic(mean bpsystol) style(table-1)

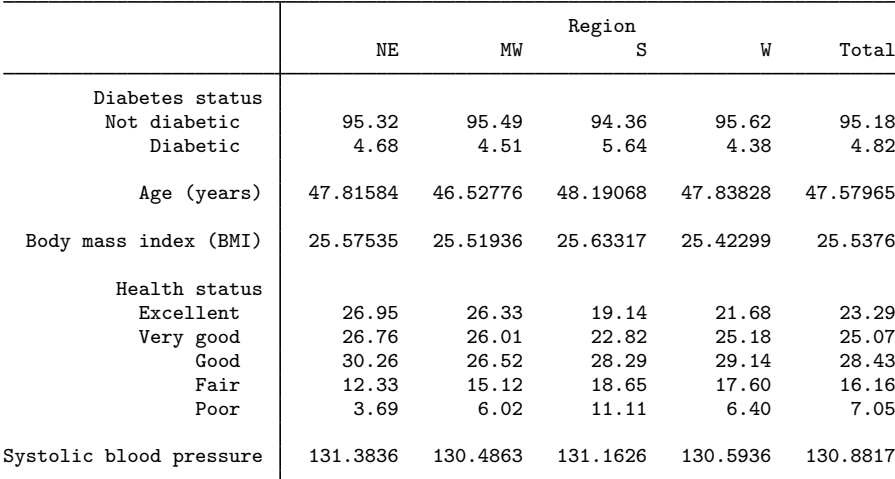

<sup>.</sup> table (var) (region),

This style removes the labels for the type of statistic being reported, cleans up the reporting of factor variables in the row headers, and right-aligns the content in the row headers. In addition, we may want to specify that the means be reported to two decimal places using the nformat(%6.2f mean) option.

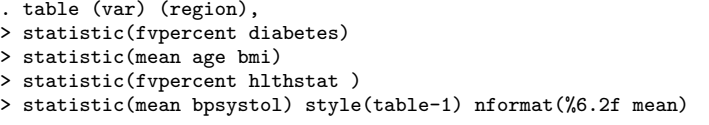

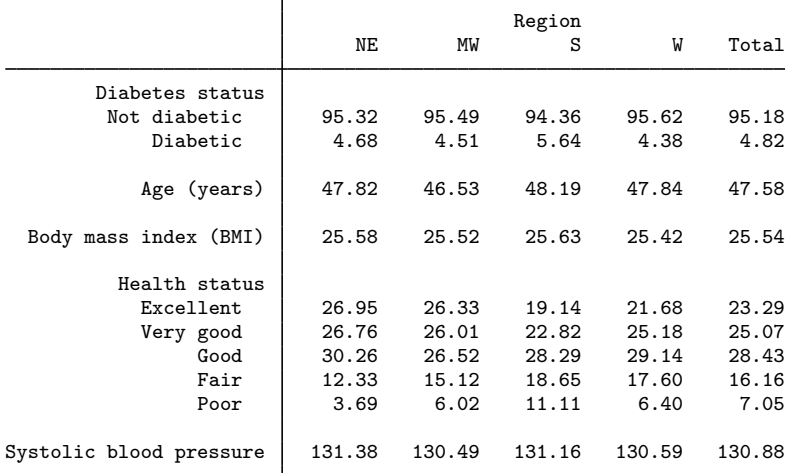

Let's go one step further. Perhaps we want the mean and standard deviation of each continuous variable, and we want the frequency and percent for each factor variable. We need to specify a few more statistic() options.

```
. table (var) (region),
> stat(fvfreq diabetes) statistic(fvpercent diabetes)
> statistic(mean age bmi) statistic(sd age bmi)
> statistic(fvfreq hlthstat) statistic(fvpercent hlthstat)
> statistic(mean bpsystol) statistic(sd bpsystol)
> style(table-1) nformat(%6.2f mean sd)
```
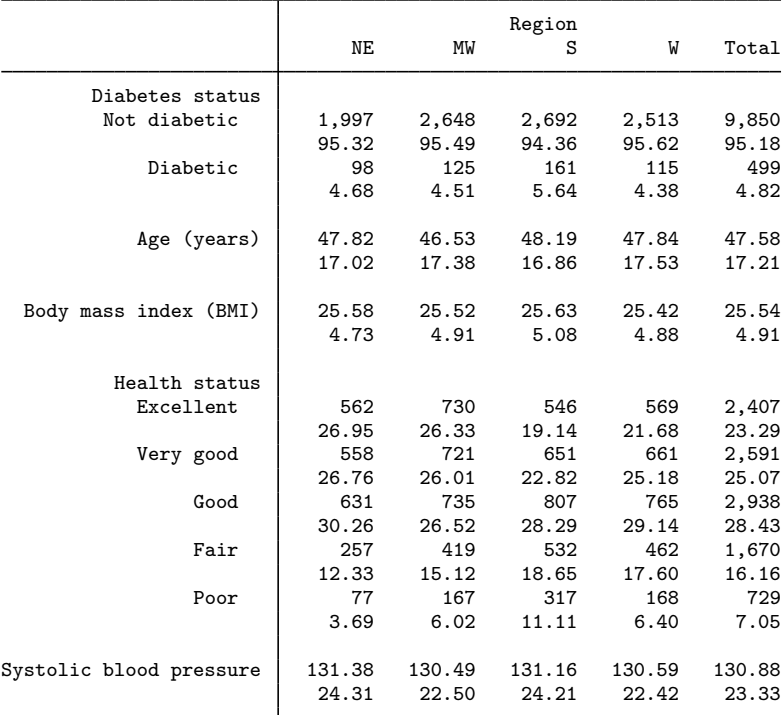

Finally, to distinguish among our statistics, we can use the sformat () option to add parentheses around our standard deviations and percent signs to our percentages.

```
. table (var) (region),
> stat(fvfreq diabetes) statistic(fvpercent diabetes)
> statistic(mean age bmi) statistic(sd age bmi)
> statistic(fvfreq hlthstat) statistic(fvpercent hlthstat)
> statistic(mean bpsystol) statistic(sd bpsystol)
> style(table-1) nformat(%6.2f mean sd)
> sformat("(%s)" sd) sformat("%s%%" fvpercent)
```
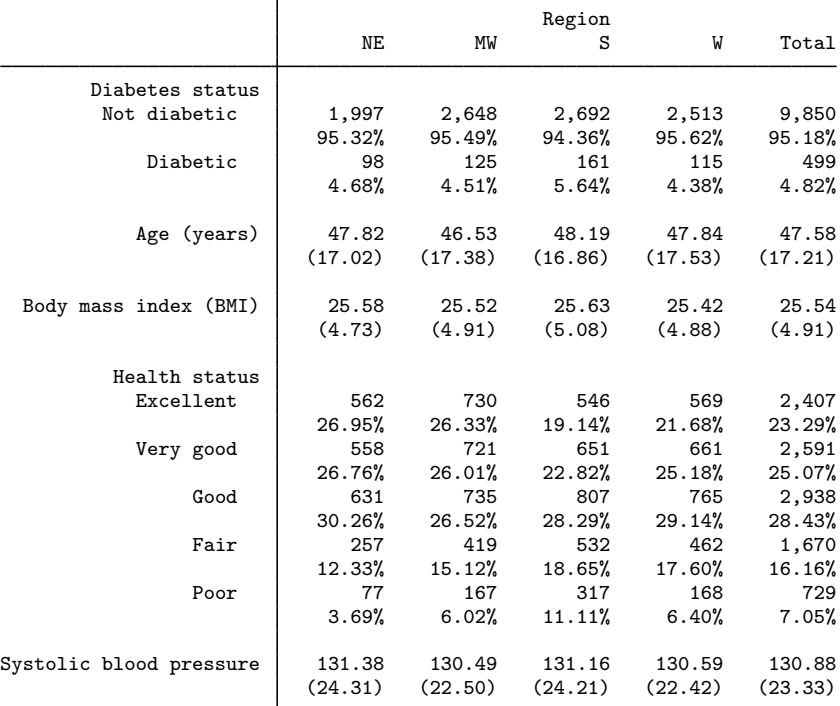

We have added many customizations to our table. However, you may prefer a different look. For another style, you can select from the predefined styles described in [TABLES] [Predefined styles](https://www.stata.com/manuals/tablespredefinedstyles.pdf#tablesPredefinedstyles). If none of these provide the exact style you want for your table, you can further customize the results by using the collect suite of commands. To learn more, see [[TABLES](https://www.stata.com/manuals/tablesintro.pdf#tablesIntro)] Intro.

<span id="page-11-0"></span>If you wish to include this table in a paper, on a webpage, or in another format, you can easily export it in LAT<sub>E</sub>X, Word, Excel, HTML, and a variety of other formats by using [collect export](https://www.stata.com/manuals/tablescollectexport.pdf#tablescollectexport).

# **Stored results**

table stores the following in  $r()$ :

```
Scalars
```
r(N) number of observations

## <span id="page-12-0"></span>**References**

- Huber, C. 2021a. Customizable tables in Stata 17, part 3: The classic table 1. The Stata Blog: Not Elsewhere Classified. [https://blog.stata.com/2021/06/24/customizable-tables-in-stata-17-part-3-the-classic-table-1/.](https://blog.stata.com/2021/06/24/customizable-tables-in-stata-17-part-3-the-classic-table-1/)
	- . 2021b. Customizable tables in Stata 17, part 4: Table of statistical tests. The Stata Blog: Not Elsewhere Classified. [https://blog.stata.com/2021/08/24/customizable-tables-in-stata-17-part-4-table-of-statistical-tests/.](https://blog.stata.com/2021/08/24/customizable-tables-in-stata-17-part-4-table-of-statistical-tests/)
- <span id="page-12-2"></span><span id="page-12-1"></span>McDowell, A., A. Engel, J. T. Massey, and K. Maurer. 1981. Plan and operation of the Second National Health and Nutrition Examination Survey, 1976–1980. Vital and Health Statistics 1(15): 1–144.

### **Also see**

- [R] [dtable](https://www.stata.com/manuals/rdtable.pdf#rdtable) Create a table of descriptive statistics
- [R] [table intro](https://www.stata.com/manuals/rtableintro.pdf#rtableintro) Introduction to tables of frequencies, summaries, and command results
- [R] [tabstat](https://www.stata.com/manuals/rtabstat.pdf#rtabstat) Compact table of summary statistics

[[TABLES](https://www.stata.com/manuals/tablesintro.pdf#tablesIntro)] Intro — Introduction

Stata, Stata Press, and Mata are registered trademarks of StataCorp LLC. Stata and Stata Press are registered trademarks with the World Intellectual Property Organization of the United Nations. StataNow and NetCourseNow are trademarks of StataCorp LLC. Other brand and product names are registered trademarks or trademarks of their respective companies. Copyright (c) 1985–2023 StataCorp LLC, College Station, TX, USA. All rights reserved.

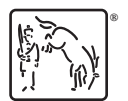

For suggested citations, see the FAQ on [citing Stata documentation](https://www.stata.com/support/faqs/resources/citing-software-documentation-faqs/).